#### Qt Essentials - Application Creation Module Training Course

Visit us at http://qt.digia.com

Produced by Digia Plc. *Material based on Qt 5.0, created on September 27, 2012*

# digia

Digia Plc.

digia

 $Q$ t

## Module: Application Creation

- Main Windows
- Settings
- Resources
- Translation for Developers
- Deploying Qt Applications

digia

2/35

#### Module Objectives

We will create an application to show fundamental concepts

- **Main Window:** How a typical main window is structured
- **Settings:** Store/Restore application settings
- **Resources:** Adding icons and other files to your application
- **Translation:** Short overview of internationalization
- **Deployment:** Distributing your application

digia

3/35

## Module: Application Creation

#### Main Windows

- Settings
- Resources
- Translation for Developers
- Deploying Qt Applications

 $Q_{t}$ Main Windows 4/35 digia

## Typical Application Ingredients

- Main window with
	- Menu bar
	- Tool bar, Status bar
	- Central widget
	- Often a dock window
- Settings (saving state)
- Resources (e.g icons)
- Translation
- Load/Save documents

*Not a complete list*

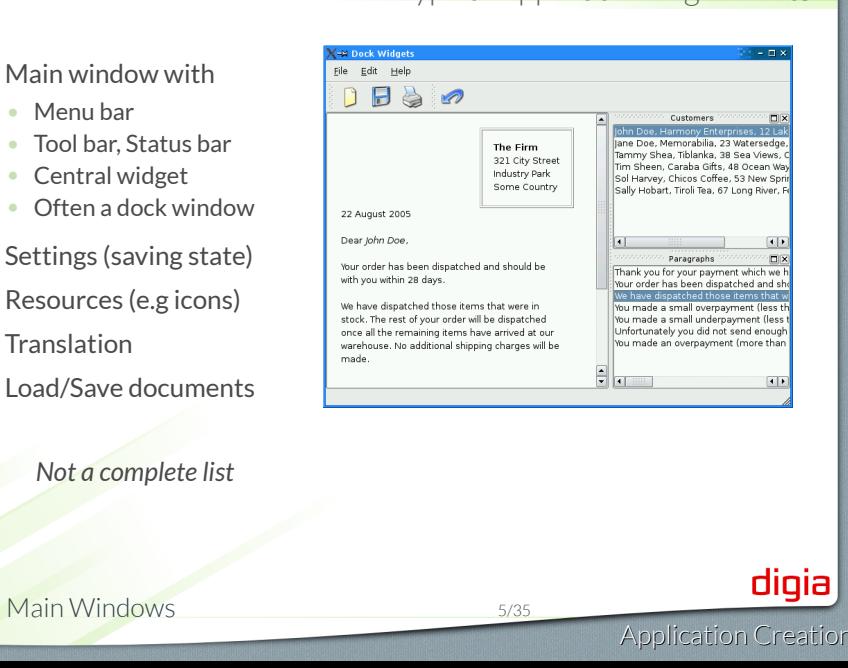

# Main Window

• QMainWindow: main application window • Has own layout • Central Widget Toolbars • QMenuBar Dock Widgets • QToolBar Central Widget • QDockWidget • QStatusBar • Central Widget • **QMainWindow**::setCentralWidget( widget ) Just any widget object digia  $\overline{\mathbf{Q}}$ Main Windows 6/35 Application Creation

#### Creating Actions - QAction

• *Action is an abstract user interface command* • Emits signal triggered on execution • Connected slot performs action • Added to menus, toolbar, key shortcuts • Each performs same way • Regardless of user interface used **void** MainWindow::setupActions() { **QAction**\* action = **new QAction**(tr("Open ..."), **this**); action->setIcon(**QIcon**(":/images/open.png")); action->setShortcut(**QKeySequence**::Open); action->setStatusTip(tr("Open file")); connect(action, SIGNAL(triggered()), **this**, SLOT(onOpen())); menu->addAction(action); toolbar->addAction(action); digia  $|0t|$ Main Windows 7/35 Application Creation

## QAction capabilities

- setEnabled(bool)
	- Enables disables actions
	- In menu and toolbars, etc...
- setCheckable(bool)
	- Switches checkable state (on/off)
	- setChecked(bool) toggles checked state
- setData(QVariant)
	- Stores data with the action
- $\bullet$  .  $\bullet$ e OAction Documentati

 $[Q_t]$ Main Windows 8/35 digia

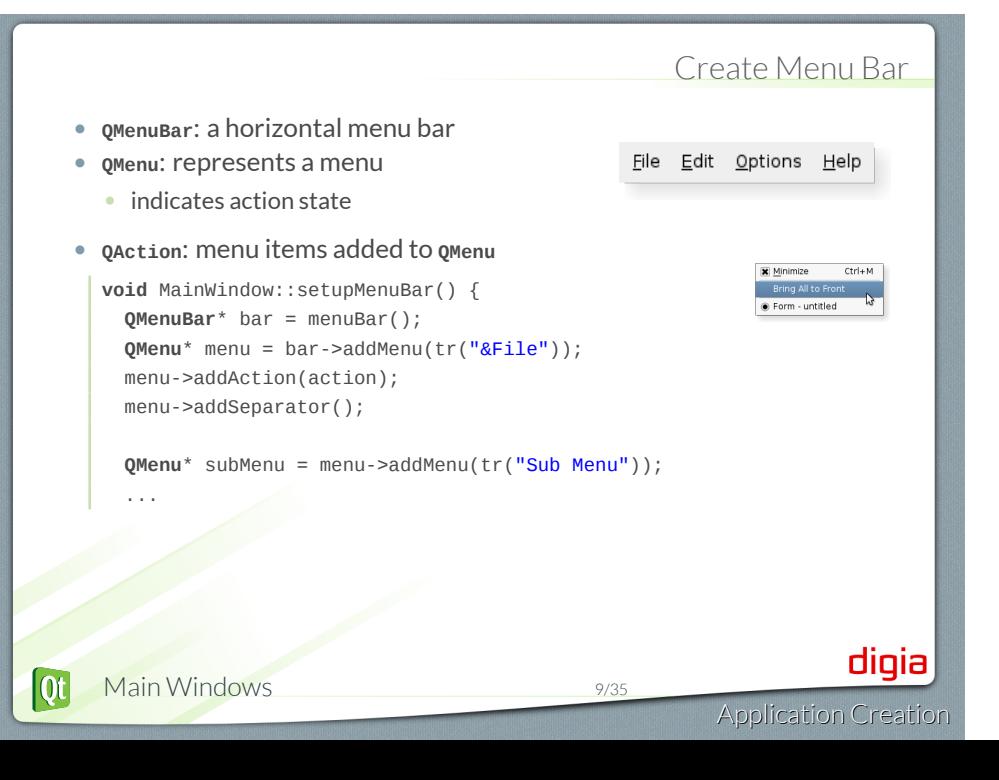

#### Creating Toolbars - QToolBar • Movable panel ... • Contains set of controls • Can be horizontal or vertical • QMainWindow::addToolbar( toolbar ) • Adds toolbar to main window • QMainWindow::addToolBarBreak() • Adds section splitter • QToolBar::addAction( action ) • Adds action to toolbar • QToolBar::addWidget(widget) • Adds widget to toolbar **void** MainWindow::setupToolBar() { **QToolBar**\* bar = addToolBar(tr("File")); bar->addAction(action); bar->addSeparator(); bar->addWidget(**new QLineEdit**(tr("Find ..."))); digia  $\overline{\text{ot}}$ Main Windows 10/35 Application Creation

#### **QToolButton**

- Quick-access button to commands or options
- Used when adding action to QToolBar
- Can be used instead QPushButton
	- Different visual appearance!
- Advantage: allows to attach action

**QToolButton**\* button = **new QToolButton**(**this**); button->setDefaultAction(action); // Can have a menu button->setMenu(menu); // Shows menu indicator on button button->setPopupMode(**QToolButton**::MenuButtonPopup); // Control over text + icon placements button->setToolButtonStyle(**Qt**::ToolButtonTextUnderIcon);

 $\overline{Qt}$ Main Windows 11/35 digia

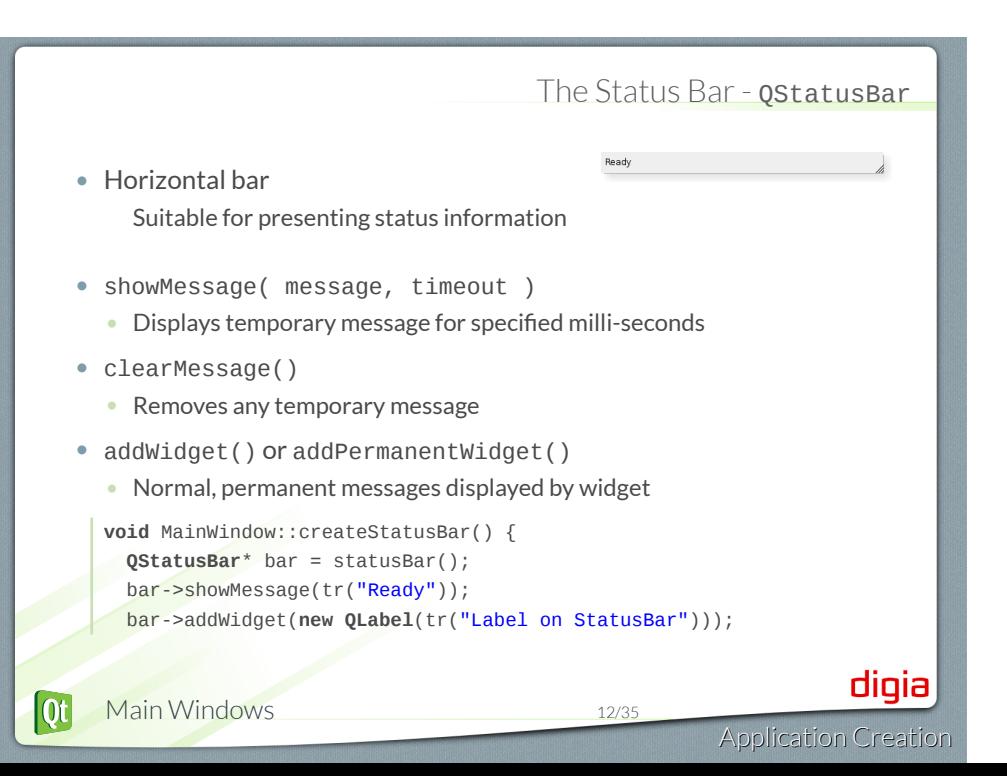

# Creating Dock Windows - **QDockWidget**

Bilg

k Window

digia

• Window docked into main window Top dock window Left dock w Center widge • Qt::DockWidgetArea enum • Left, Right, Top, Bottom dock areas Bottom dock window • QMainWindow::setCorner(corner,area) • Sets area to occupy specified corner • QMainWindow::setDockOptions(options) • Specifies docking behavior (animated, nested, tabbed, ...) **void** MainWindow::createDockWidget() { **QDockWidget** \*dock = **new QDockWidget**(tr("Title"), **this**); dock->setAllowedAreas(**Qt**::LeftDockWidgetArea); **QListWidget** \*widget = **new QListWidget**(dock); dock->setWidget(widget); addDockWidget(**Qt**::LeftDockWidgetArea, dock);  $|\mathbf{0}$ t Main Windows 13/35 Application Creation

#### QMenu and Context Menus • Launch via event handler **void** MyWidget::contextMenuEvent(event) { m\_contextMenu->exec(event->globalPos());  $ctr+M$  $\boxed{\mathbf{x}}$  Minimize • or signal customContextMenuRequested() Bring All to Front • Connect to signal to show context menu • Or via QWidget:: actions() list • QWidget::addAction(action) • setContextMenuPolicy(Qt::ActionsContextMenu) • Displays QWidget::actions() as context menu digia  $\overline{Qt}$ Main Windows 14/35

#### Typical APIs

- QWidget
	- setWindowModified(...)
	- setWindowTitle(...)
	- addAction(...)
	- contextMenuEvent(...)
- QMainWindow
	- setCentralWidget(...)
	- menuBar()
	- statusBar()
	- addToolbar(...)
	- addToolBarBreak()
	- addDockWidget(...)
	- setCorner(...)
	- setDockOptions(...)
- QAction
	- setShortcuts(...)
	- setStatusTip(...)
	- signal triggered()
- QMenuBar
	- addMenu(...)
- QToolbar • addAction(...)
- QStatusBar
	- showMessage(...)
	- clearMessage()
	- addWidget(...)

 $\overline{\text{ot}}$ Main Windows 15/35 digia

Lab: *Text Editor*

- Create a text editor with
	- *load*,*save*, *quit*
	- *about* and *About Qt*
- A QPlainTextEdit serves for editing the text.
- Optional:
	- Show whether the file is dirty
	- Ask the user whether to save if file is dirty when application quits
	- Make sure also to asks when window is closed via window manager
	- Show the cursor position in the status bar
		- Position is determined by cursors block and column count
	- Add printing support. See Printing with Qt Documentation

 $\overline{Qt}$ Main Windows 16/35 digia

## Module: Application Creation

- Main Windows
- Settings
- Resources
- Translation for Developers
- Deploying Qt Applications

 $Q_{t}$ Settings 17/35 digia

#### Persistent Settings - **QSettings**

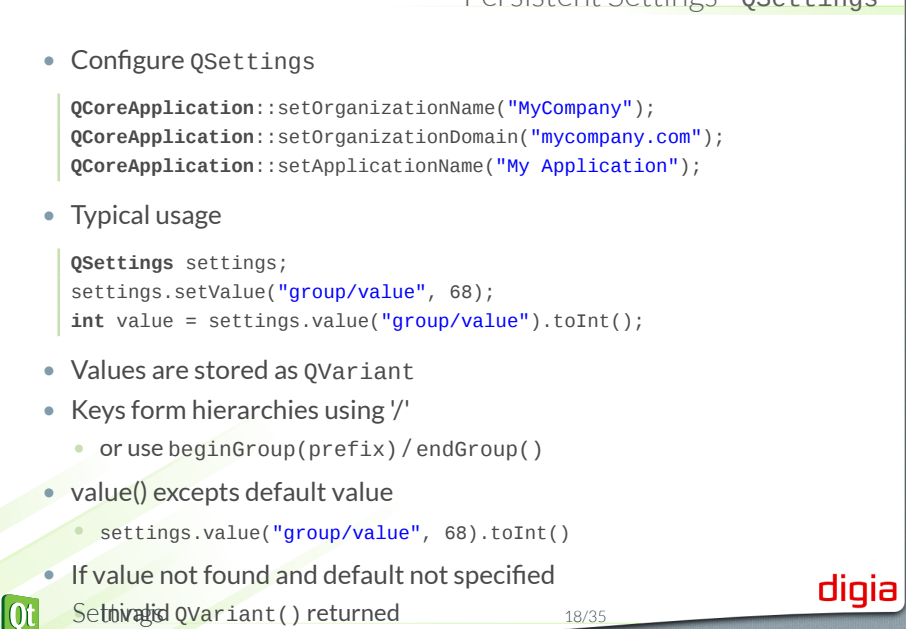

#### Restoring State of an Application

```
• Store geometry of application
```

```
void MainWindow::writeSettings() {
 QSettings settings;
 settings.setValue("MainWindow/size", size());
 settings.setValue("MainWindow/pos", pos());
}
```
• Restore geometry of application

```
void MainWindow::readSettings() {
 QSettings settings;
 settings.beginGroup("MainWindow");
 resize(settings.value("size", QSize(400, 400)).toSize());
 move(settings.value("pos", QPoint(200, 200)).toPoint());
 settings.endGroup();
}
```
digia

## Settings - Behind the Scenes

- Stored in platform specific format
	- Unix: INI files
	- Windows: System registry
	- MacOS: CFPreferences API
	- See Platform-Specific Notes Documentation
- *Value lookup will search several locations*
	- **1.** User-specific location
		- **1.** for application
		- 2 for applications by organization
	- 2 System-wide location
		- **1.** for application
		- 2 for applications by organization
- **.** See Fallback Mechanism Documentation
- QSettings creation is cheap! Use on stack

Application Creation

digia

## Module: Application Creation

- Main Windows
- Settings
- Resources
- Translation for Developers
- Deploying Qt Applications

digia

#### Resource System

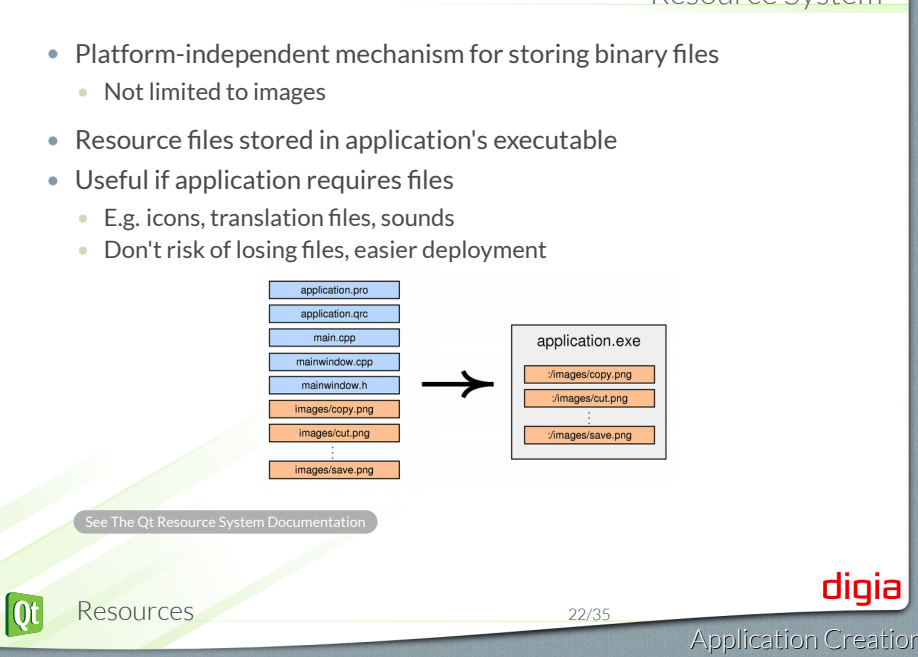

#### Using Resources

#### • Resources specified in .qrc file

```
<!DOCTYPE RCC><RCC version="1.0">
    <qresource>
      <file>images/copy.png</file>
      <file>images/cut.png</file>
       ...
    </qresource>
    </RCC>
  • Can be created using QtCreator
• Resources are accessible with ':' prefix
  • Example: ":/images/cut.png"
```
- Simply use resource path instead of file name
- QIcon(":/images/cut.png")
- To compile resource, edit .pro file
	- RESOURCES += application.qrc
	- **qmake produces make rules to generate binary file** Resources 23/35

digia

#### Resource Specifics

#### • Path Prefix

- <qresource prefix="/myresources">
- File accessible via ":/myresources/..."
- Aliases
	- <file alias="cut.png">images/scissors.png</file>
	- File accessible via ":/cut.png"
- Static Libraries and Resources
	- Need to force initialization
	- Q\_INIT\_RESOURCE(basename);
- Loading resources at runtime
	- Use rcc to create binary and register resource
	- rcc -binary data.qrc -o data.rcc
	- QResource::registerResource("data.rcc")
- Traverse resource tree using  $QDir("://")$

#### digia

## Lab: Upgrade editor to use resources

- Use your previous editor, to use Qt resource system for icons
- Tip: You can use Qt Creator to create QRC files

 $\mathsf{digia}\big|$ 

## Module: Application Creation

- Main Windows
- Settings
- Resources
- Translation for Developers
- Deploying Qt Applications

digia Application Creation

#### Internationalization (i18n)

- **This is by no means a complete guide!**
- Internationalization (i18n)
	- Designing applications to be adaptable to languages and regions without engineering changes.
- Localization (l10n)
	- Adapting applications for region by adding components and translations
- Qt supports the whole process:
	- QString supports unicode
	- On-screen texts (QObject::tr())
	- Number and date formats (QLocale)
	- Icons loading (Resource System)
	- Translation tool (Qt Linguist)
	- LTR and RTL text, layout and widgets (e.g. arabic)
	- Plural handling (1 file vs 2 files)

## digia

#### Text Translation

- **lupdate** scan C++ and .ui files for strings. Create/update .ts file
- **linguist** edit .ts file for adding translations
- **lrelease** read .ts and creates .qm file for release.
- **QObject::tr()** mark translatable strings in C++ code.
	- combine with QString::arg() for dynamic text

setWindowTitle(tr("File: %1 Line: %2").arg(f).arg(1));

//: This comment is seen by translation staff label->setText(tr("Name: %1 Date: %2") .arg(name, d.toString()));

 $\bullet$  .  $\bullet$ See Writing Source Code for Translation Documentation

Translation for Developers 28/35

 $\overline{Qt}$ 

digia Application Creation

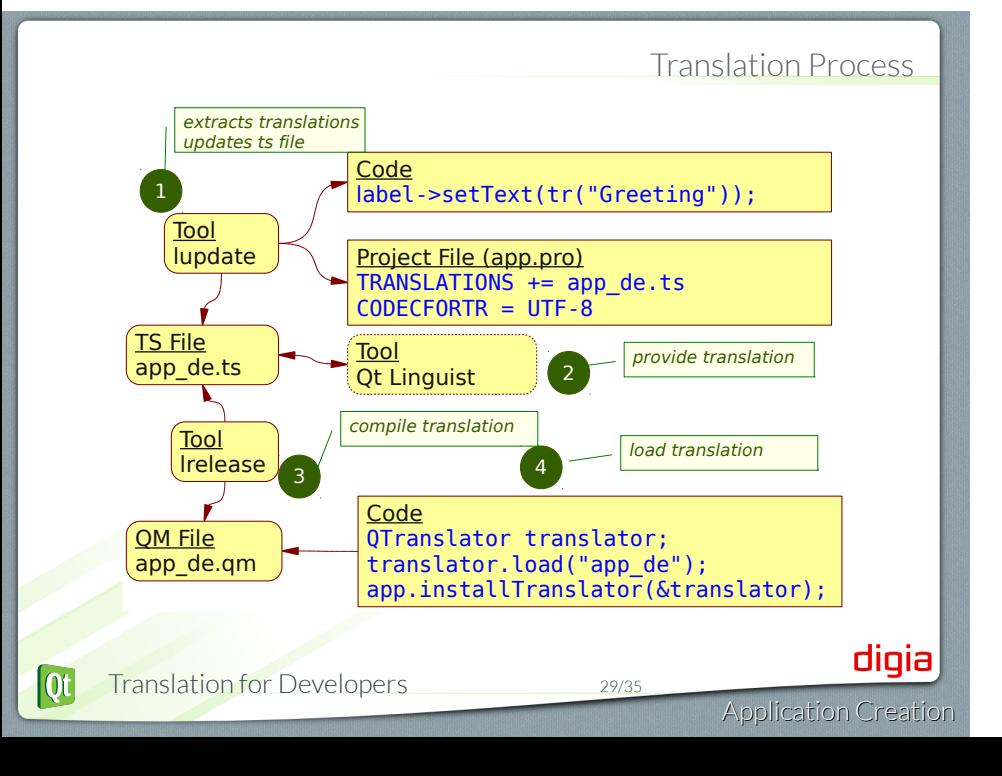

#### Other Internationalization

- Qt classes are locale aware
- Numbers

 $|0t|$ 

**QLocale**::setDefault(**QLocale**::German); // de\_DE **QLocale** german; **bool** ok; german.toDouble("1234,56", &ok); // ok == true **QLocale**::setDefault(**QLocale**::C); // en\_US value = **QString**("1234.56").toDouble(&ok) // ok == true

- QDate, QTime and QDateTime
	- qDebug() << **QDate**().toString(); // prints localized date
	- See QDate Documentation
- Translating Media (Resource System)
	- See See Qt Resource System Documentation
- Use QKeySequence for shortcut values

action->setShortcut(**QKeySequence**::New); action->setShortcut(**QKeySequence**(tr("Ctrl+N")); Translation for Developers 30/35

Application Creation

digia

## Lab: Translate Editor to German

- We use our existing editor
- In the handout you will find a list of translation words
- Germany country code is de
- Tip: You can use Qt Linguist to edit translations

digia

## Module: Application Creation

- Main Windows
- Settings
- Resources
- Translation for Developers
- Deploying Qt Applications

digia

#### Ways of Deploying

- Static Linking
	- Results in stand-alone executable
	- $\bullet$  + Only few files to deploy
	- *−* Executables are large
	- *−* No flexibility
	- *−* You cannot deploy plugins
- Shared Libraries
	- $\bullet$  + Can deploy plugins
	- $\bullet$  + Qt libs shared between applications
	- $\bullet$  + Smaller, more flexible executables
	- *−* More files to deploy
- Qt is by default compiled as shared library
- If Qt is pre-installed on system
	- Use shared libraries approach
- **See Deploying Qt Applications Documentation**

## digia

#### Deployment

- Shared Library Version
	- If Qt is not a system library
	- Need to redistribute Qt libs with application
	- Minimal deployment
		- Libraries used by application
		- Plugins used by Qt
	- Ensure Qt libraries use correct path to find Qt plugins . See Using qt.conf Documentation
- Static Linkage Version
	- Build Qt statically
		- \$QTDIR/configure -static <your other options>
		- Specify required options (e.g. sql drivers)
	- Link application against Qt
	- Check that application runs stand-alone
		- Copy application to machine without Qt and run it

© Digia Plc.

Digia, Qt and the Digia and Qt logos are the registered trademarks of Digia Plc. in Finland and other countries worldwide.

Deploying Qt Applications 35/35

digia Application Creation